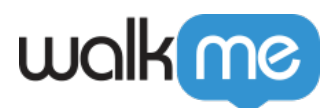

## [Keychain Access to WalkMe Workstation](https://support.walkme.com/knowledge-base/keychain-access-to-walkme-workstation/)

## **Overview**

Keychain Access is a macOS app that stores your passwords and account information and reduces the number of passwords you have to remember and manage.

When you access a website, email account, network server, or other password-protected item, you may be given the option to remember or save the password. If you choose to save the password, it's saved in your *Keychain.* This way it's not necessary to remember or type in the password every time.

## How to use it?

Keychain may popup automatically when you first log in to workstation or log in again. If you don't see it popup, you can open search for the Keychain app on your computer's applications.

- 1. Enter your password
- 2. Select **Always Allow** when prompted. You may encounter this dialog box a few times per app

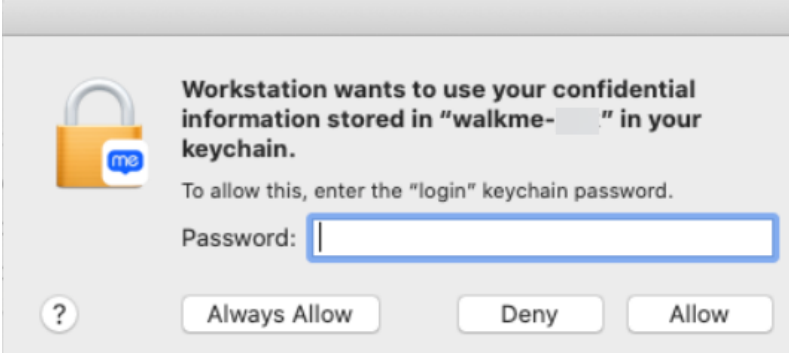

2. The application will now launch successfully

## Note

Choosing the **Deny** option causes malfunction of the WalkMe Workstation functionality.